# 東北大学全学教育科目 情報基礎 A

### 第5回 プレゼンテーション資料の作成 OpenOffice Impress の使い方の簡単な説明

担当:大学院情報科学研究科 塩浦 昭義

今日の課題

### PowerPointを使って, イベント企画の告知案 内を作成しましょう.

### ベガルタ仙台ホームゲーム観戦 ツアーのお知らせ

#### 東北大学大学院 情報科学研究科

2007年5月30日

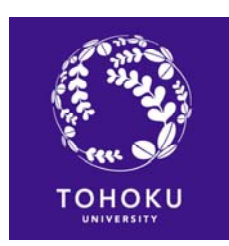

提出方法:授業援助 システムを利用 締切:次回授業 締切: 終了時まで

# タイトルスライドの作成

### □ PowerPointを起動すると次の画面が出てくる

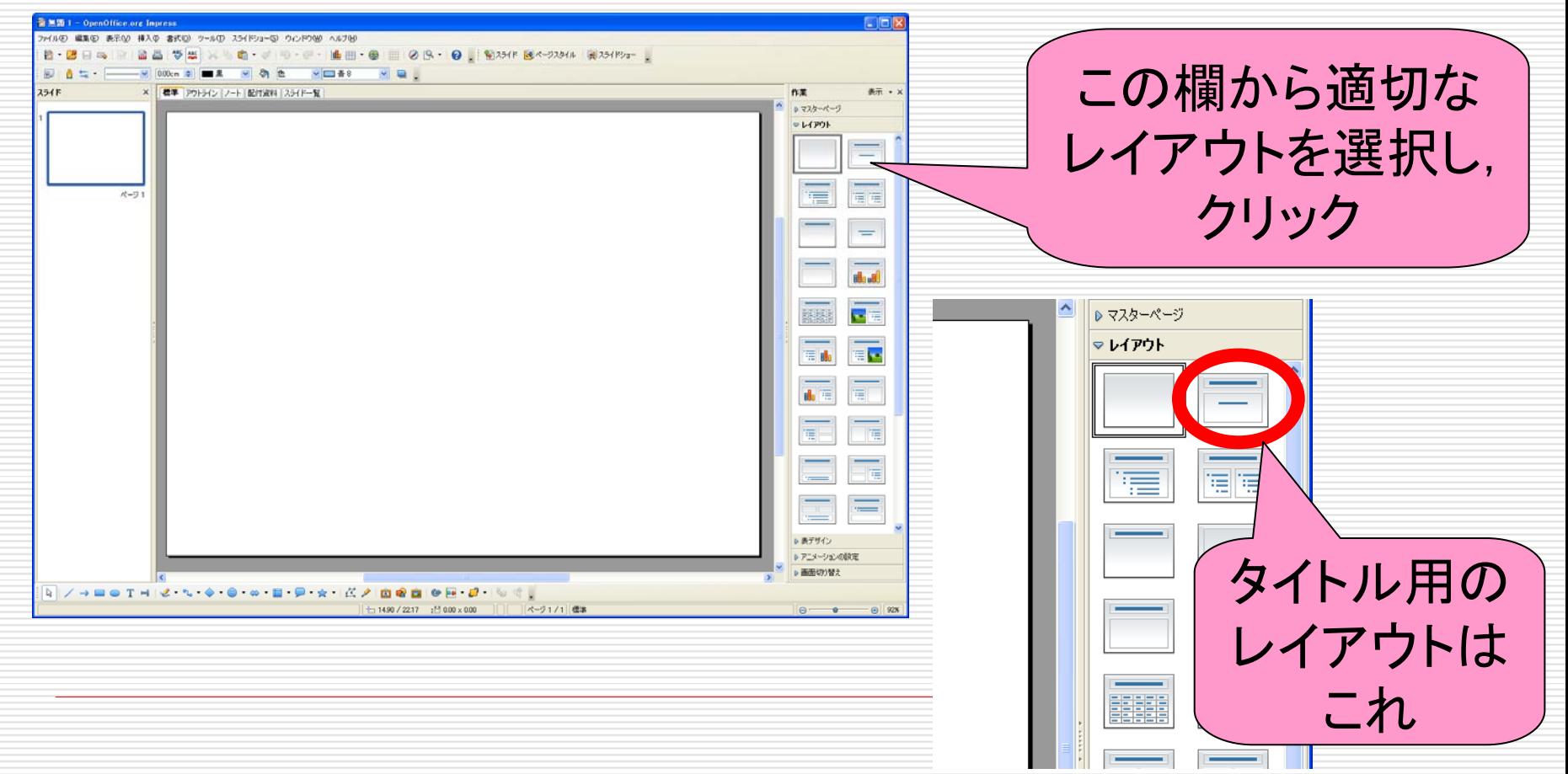

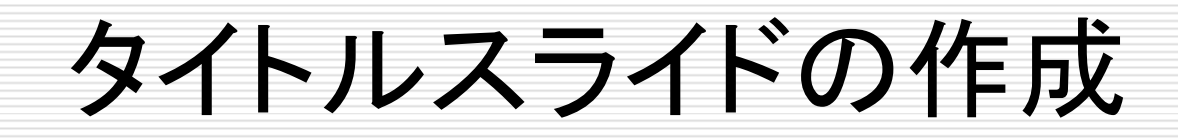

#### □ PowerPointを起動すると次の画面が出てくる

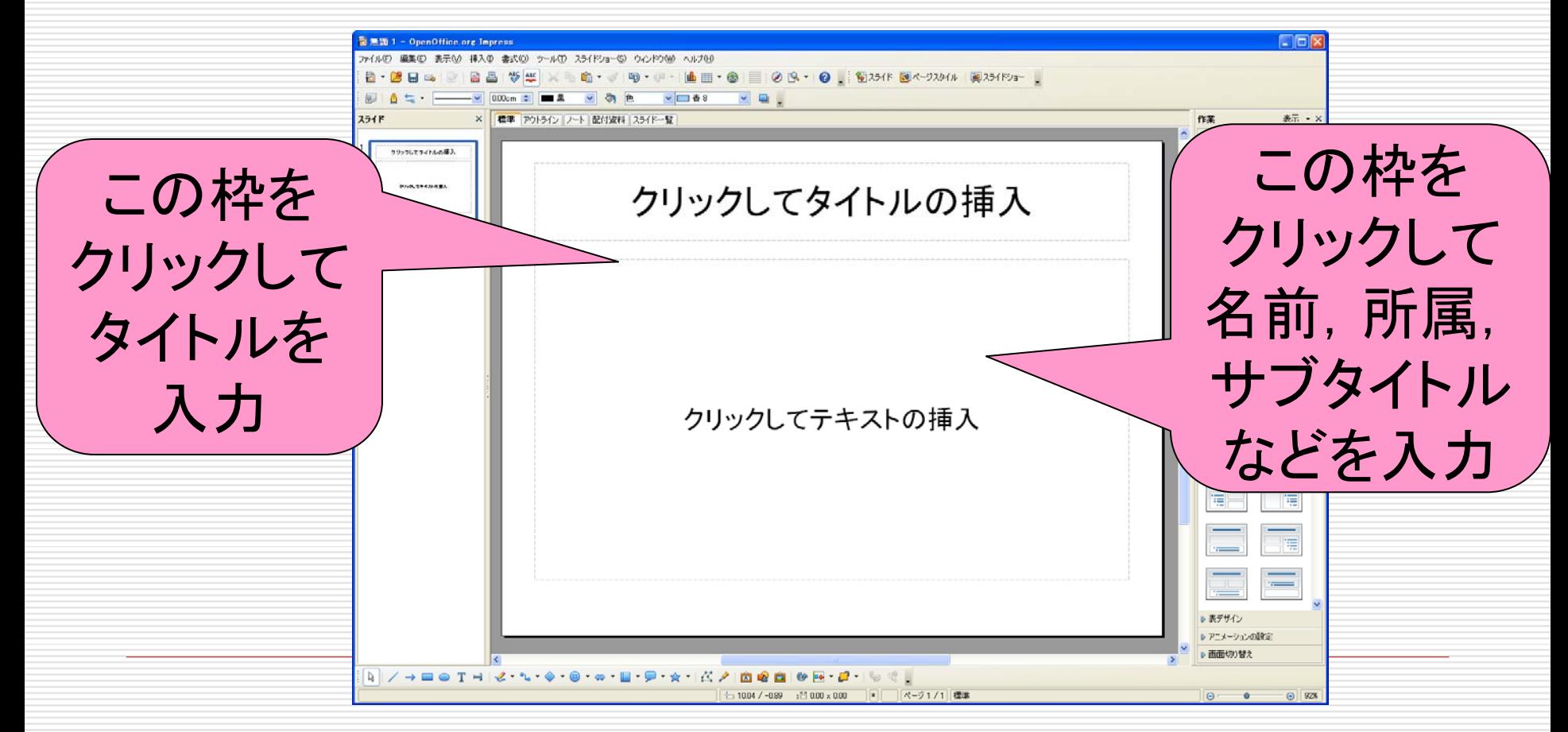

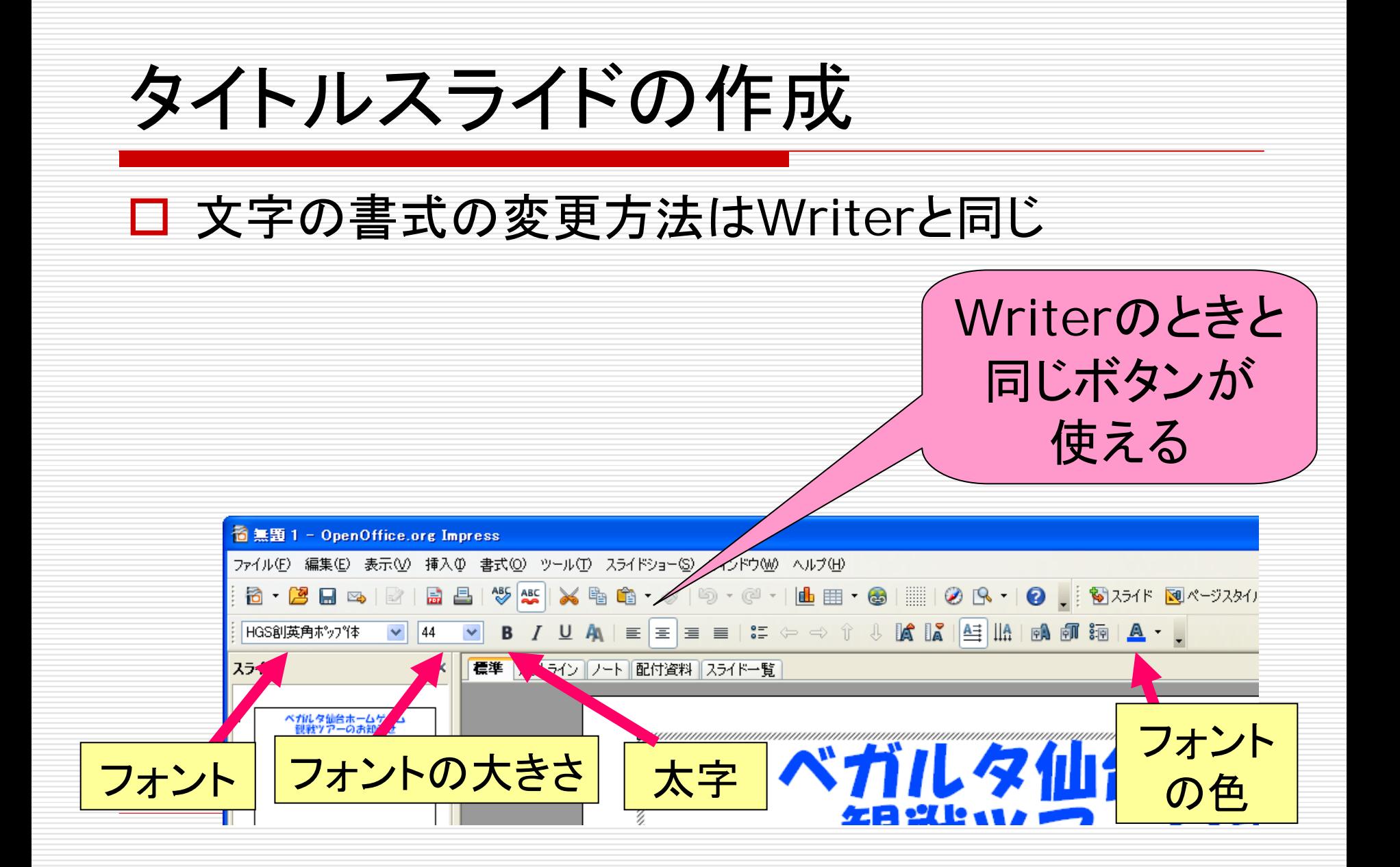

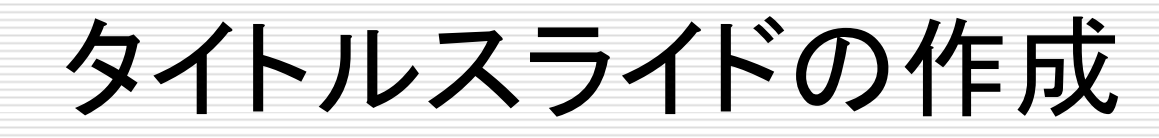

### □ 枠の位置や大きさの変更の際は, 枠をクリック

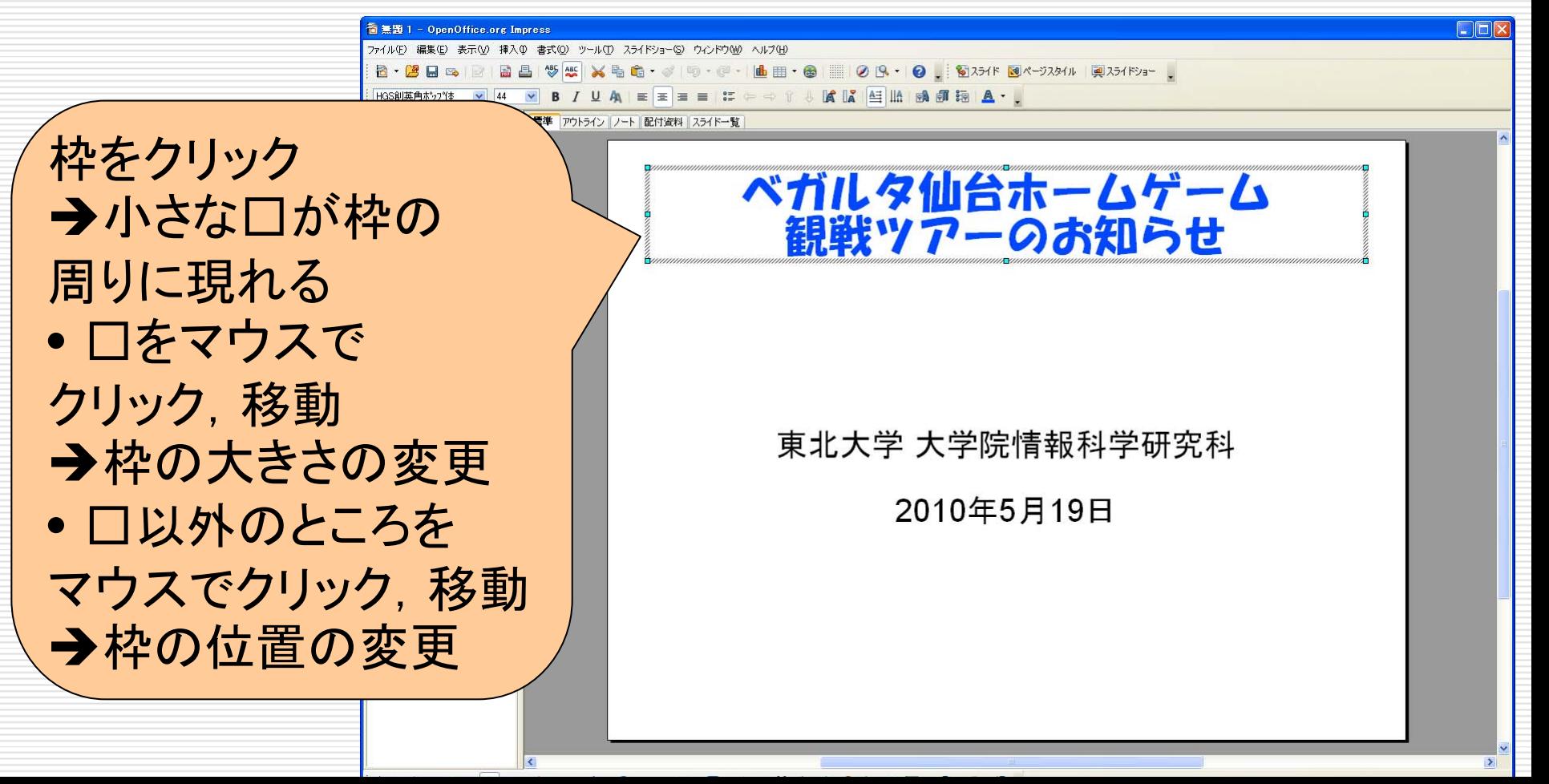

## タイトルスライドの作成

### 図の挿入方法も Writer と同じ

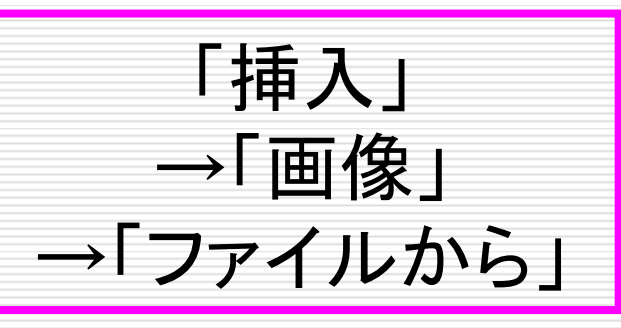

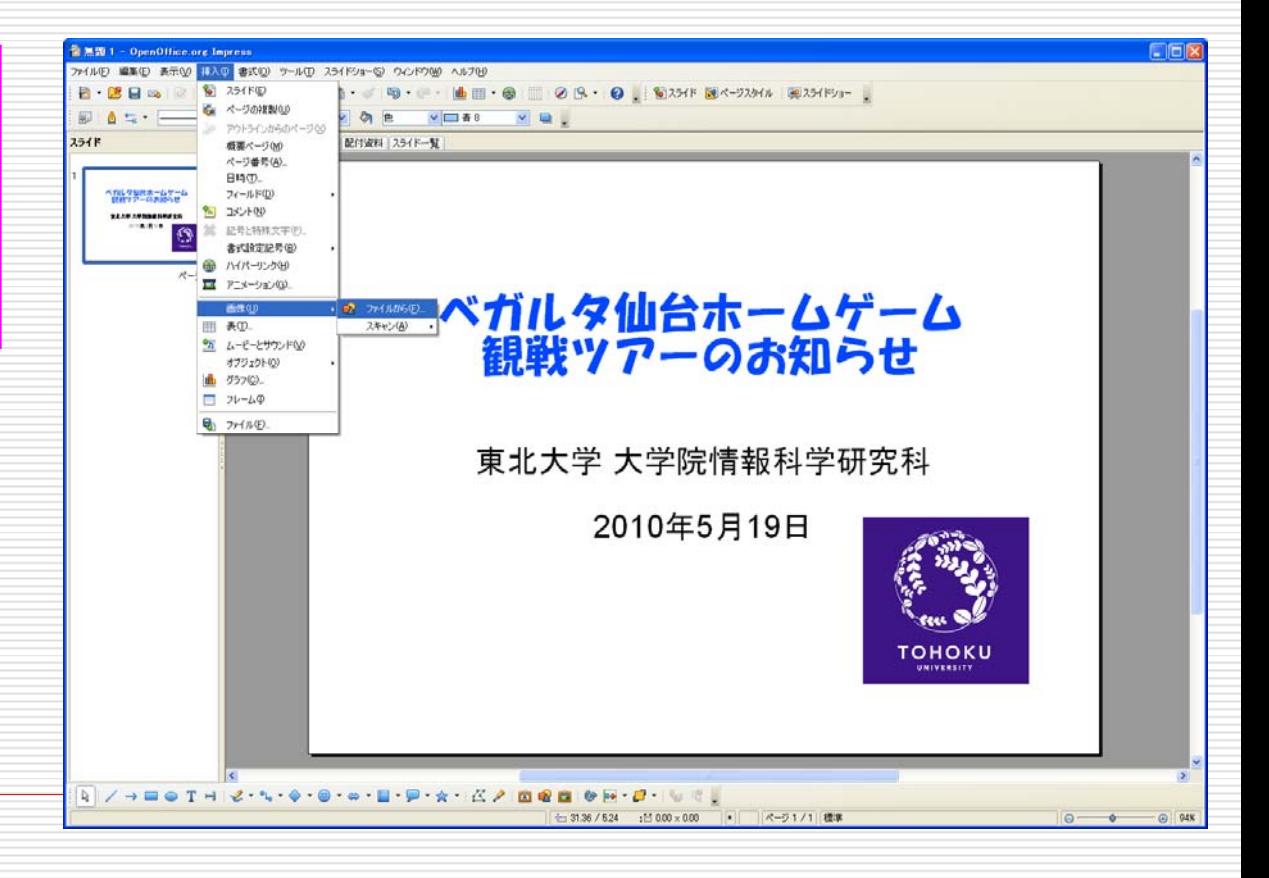

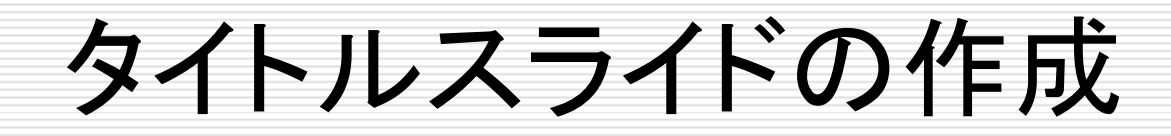

#### □ 自分で図を書くことも可能

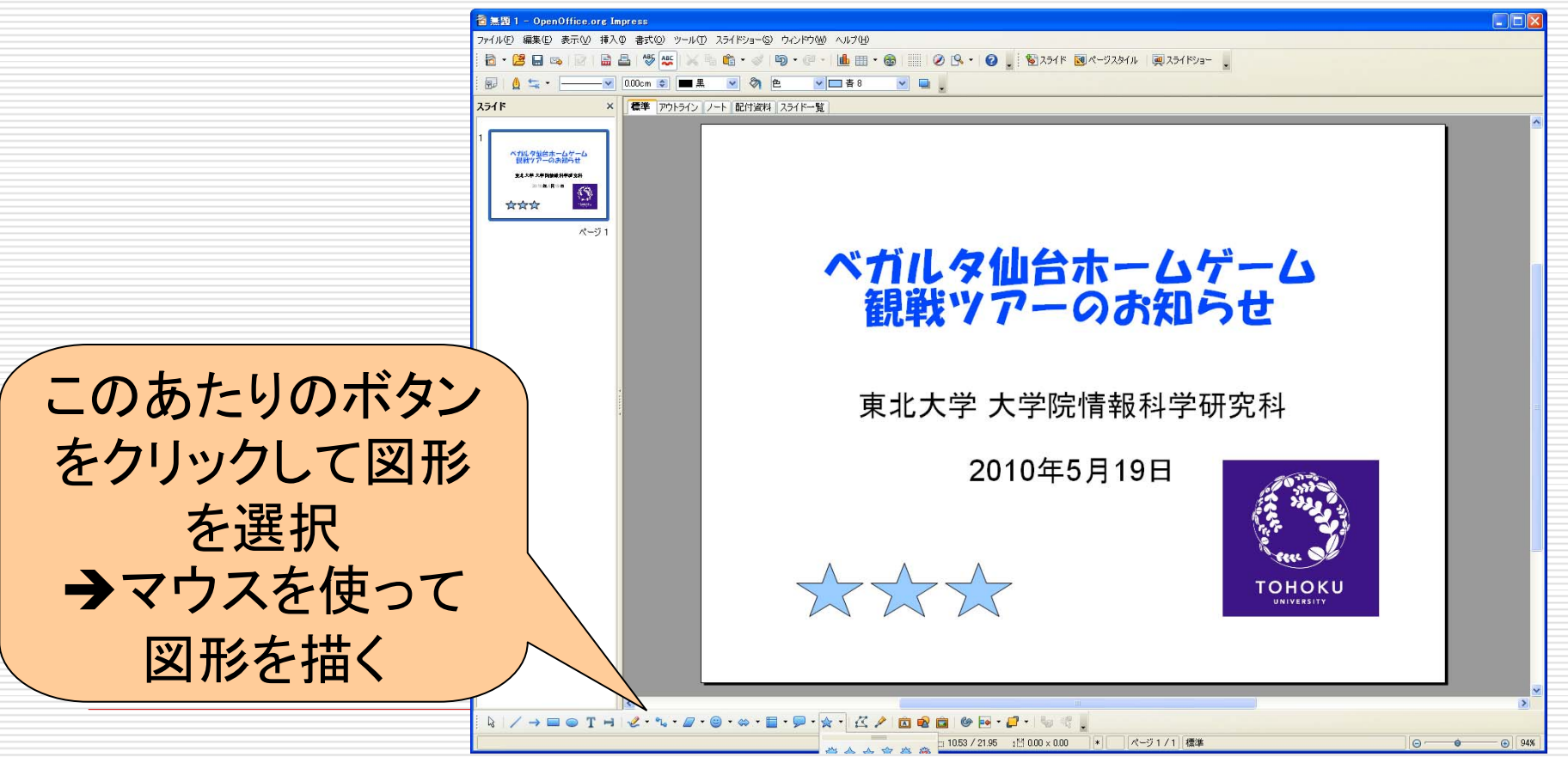

# 2枚目以降のスライドの作成

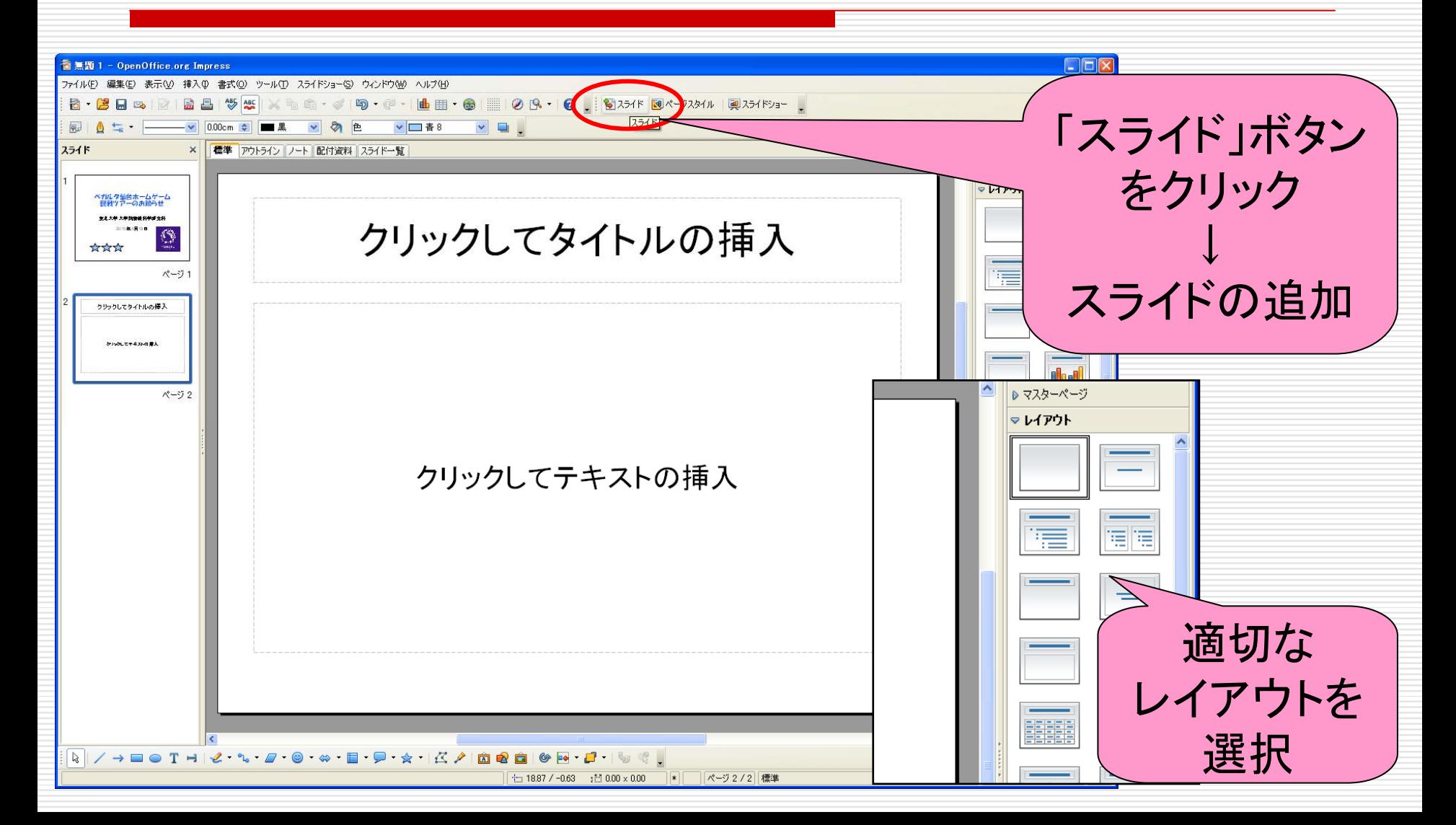

# スライドの背景の変更

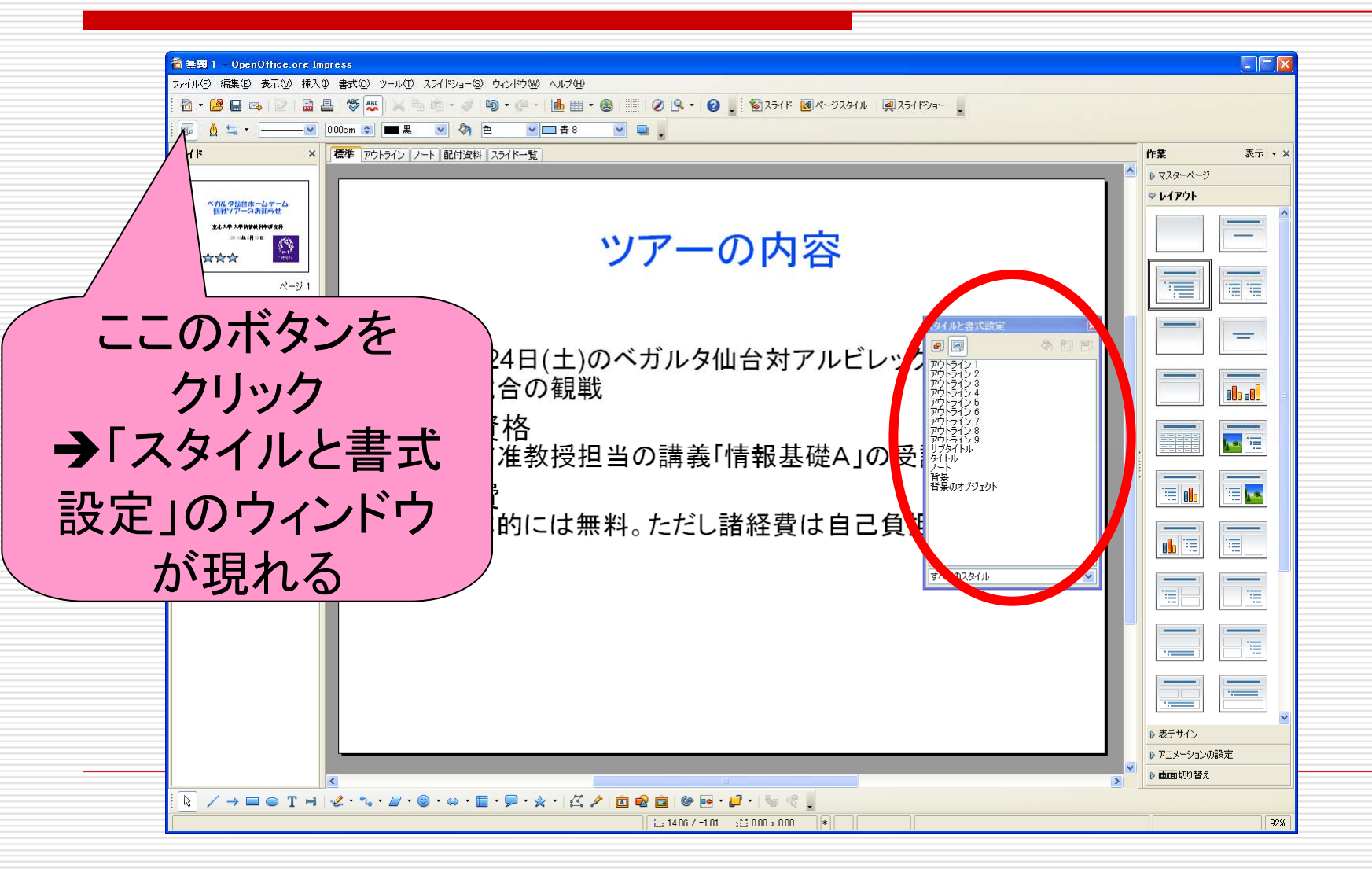

## スライドの背景の変更

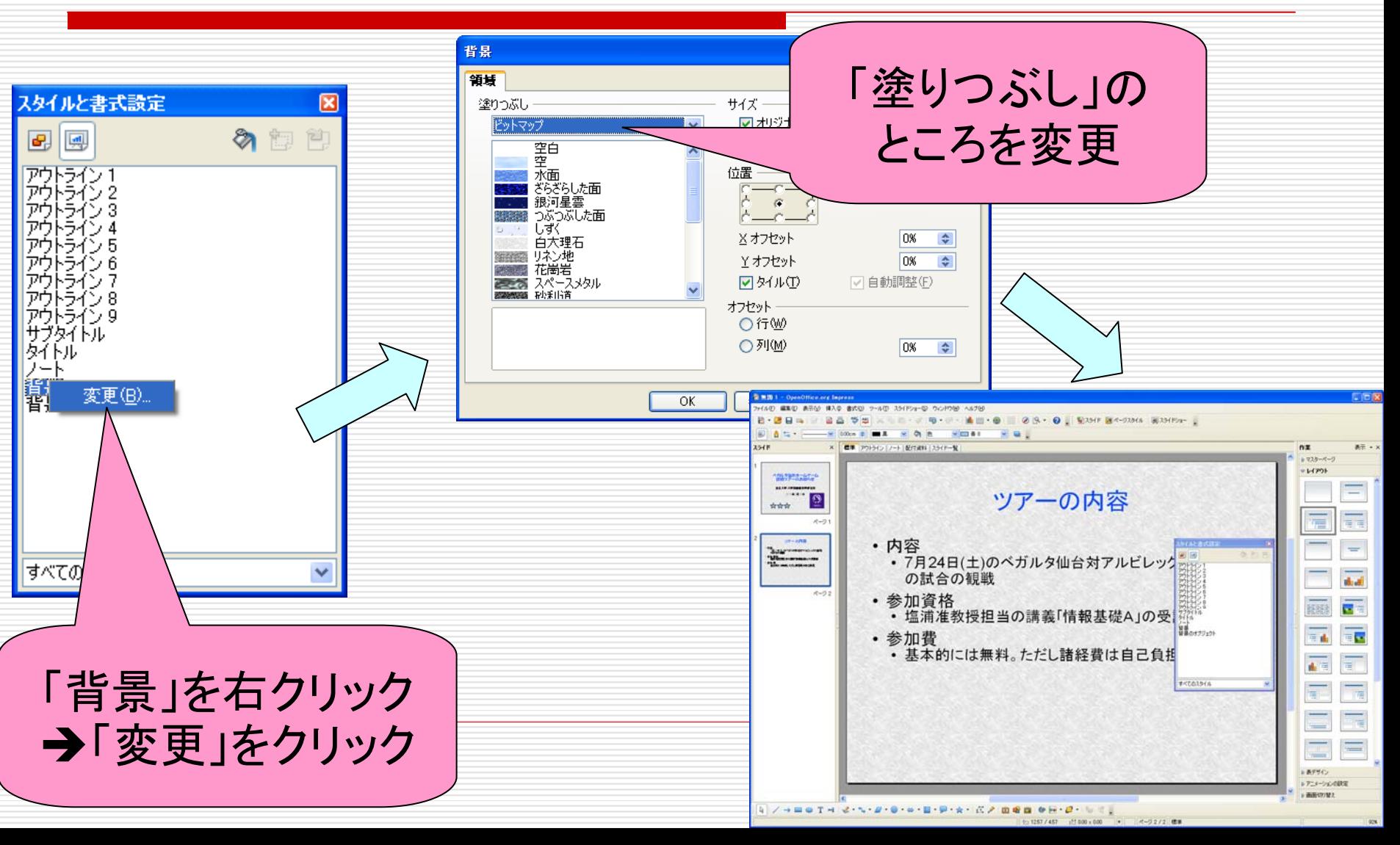

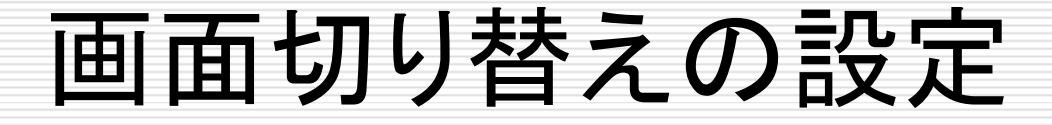

### □ 新しいスライドが表示される際のアニメーションの設定

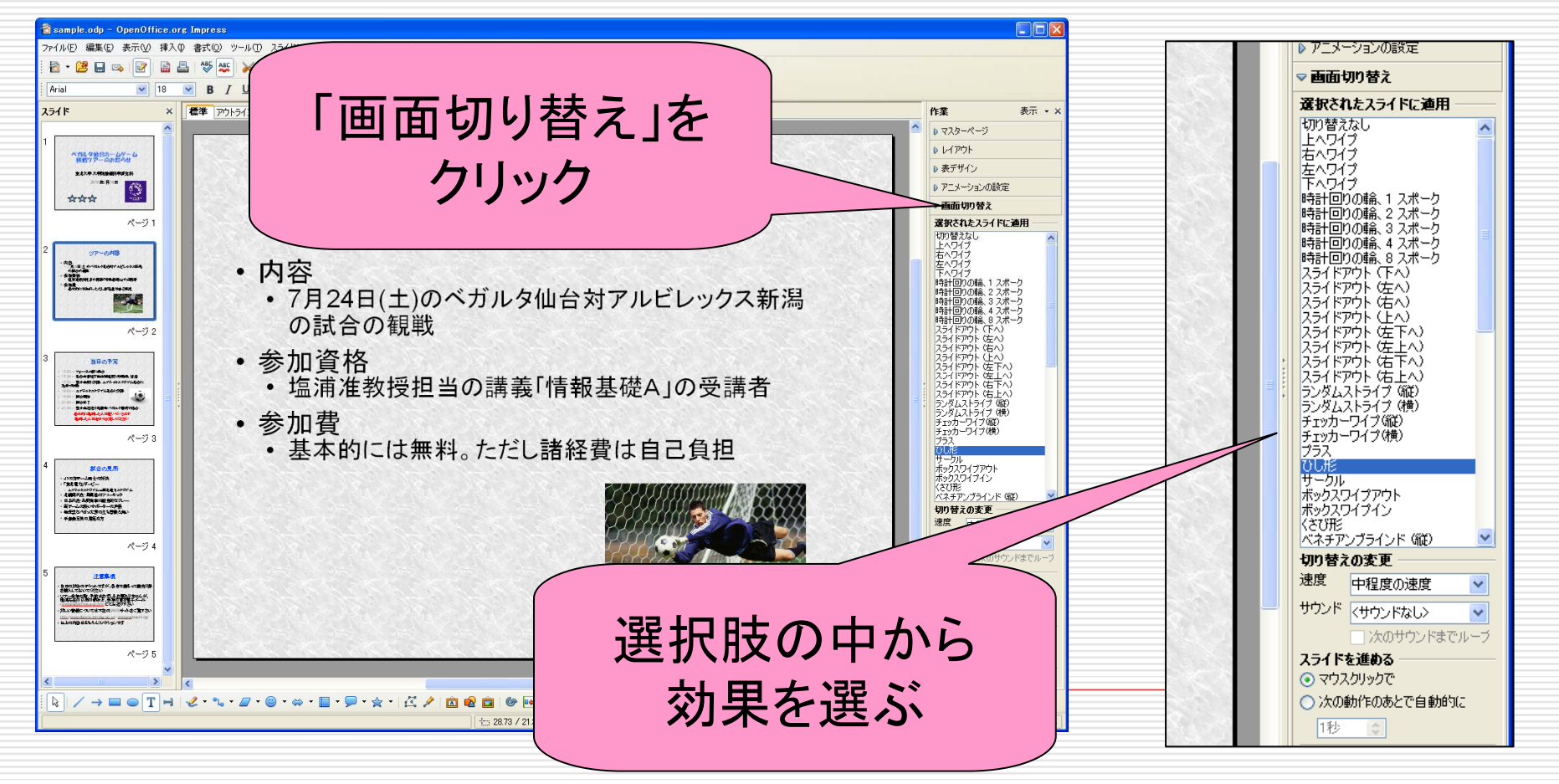

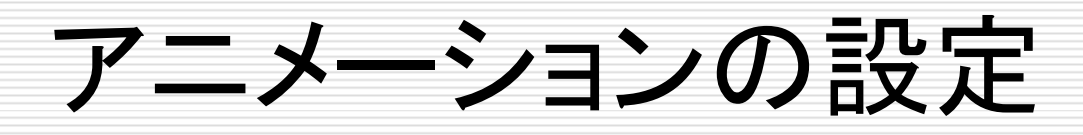

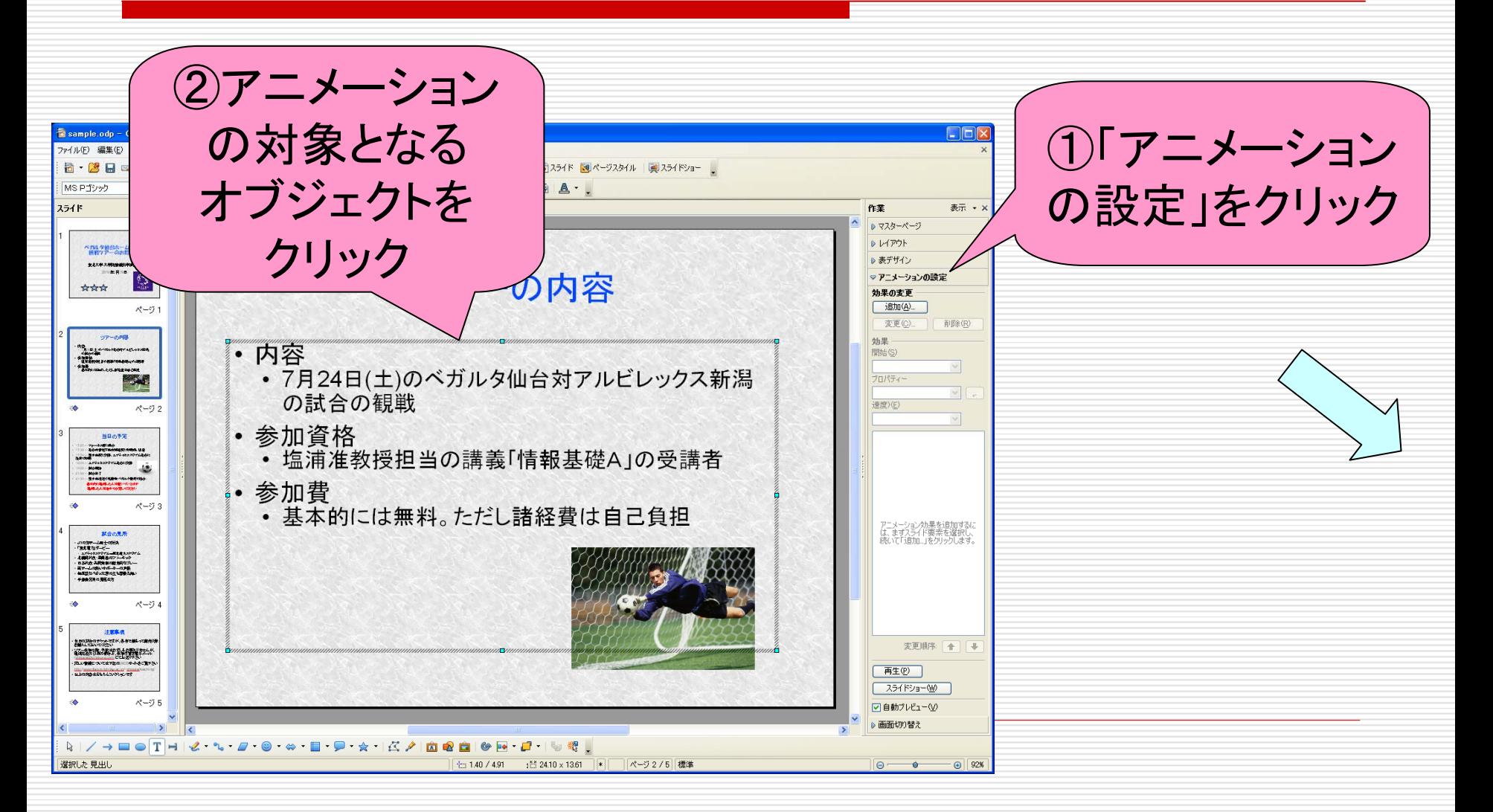

### アニメーションの設定

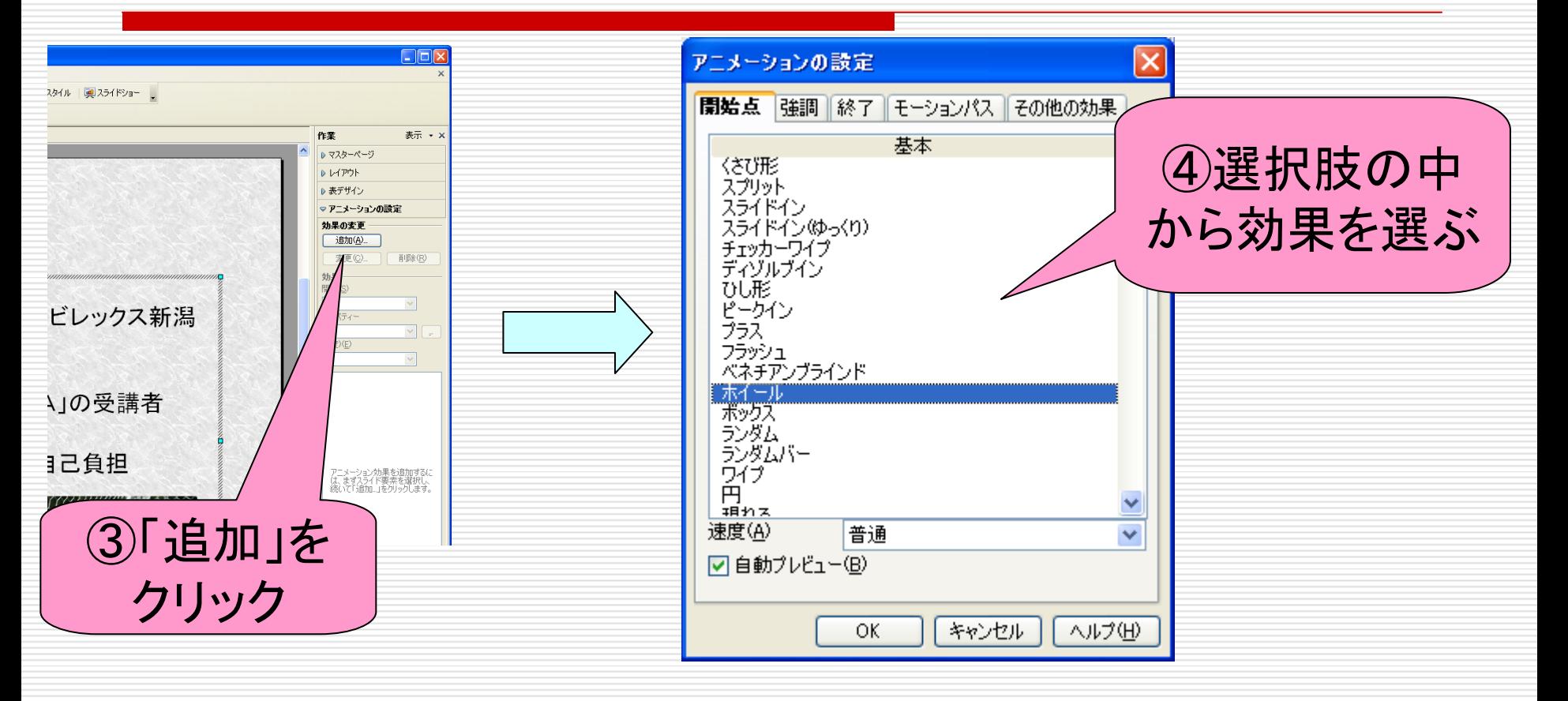

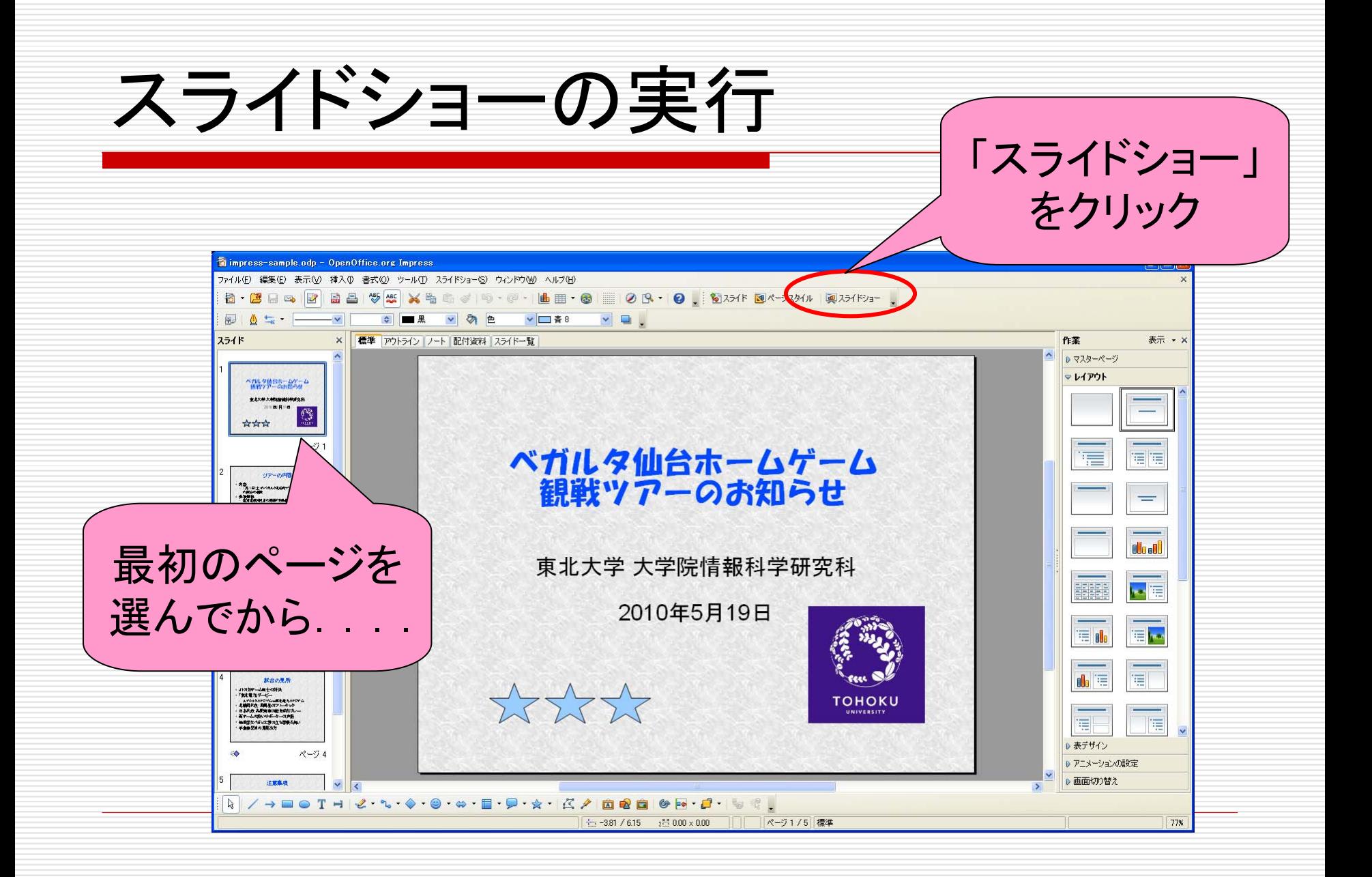

### プレゼンテーション資料作成上の注意: スライドを作る前に

□ プレゼンテーションは他人に聞いてもらうもの

- 独りよがりな, わかりにくい資料は作らない
- □ 時間は限られている→伝えたいポイントを明確に
	- 伝えたいことを取捨選択
	- 余計なことは言わない
- □ 発表の構成は重要
	- 伝えたいポイントがきちんと伝わるように
	- 後戻りはできないので, 話す順序を良く検討する

### プレゼンテーション資料作成上の注意: スライドを作るときに

### □ 各スライドにおいて伝えたいポイントを明確に ■ 伝えたいポイントをスライドのタイトルとする □ 1つのスライドに文字を詰め込みすぎない □ だらだらした文章よりも箇条書きを使う

#### アカデミックスキルー

大学生に相応しい文書・資料を情報技術に よって作成できるようになることが目標であ る. このように情報技術からのアプローチによ るアカデミック・スキルは「ITアカデミック・ スキル」とでも呼ぶべきものである. 具体的に は、レポートの標準的構成、文献検索の方法、文 献の参照・引用の方法などについて学び. ワー ドプロセッサ(ないし組版ソフトウェア)を使っ て演習を行う.

#### アカデミックスキル丨

目標: 大学生に相応しい文書・資料の作成

- レポートの標準構成
- 文献検索の方法
- 文献の参照・引用方法

をワープロによる演習で学ぶ

「情報基礎A講義ノート」より

プレゼンテーション資料作成上の注意: スライドを作るときに

### □ 1つのスライドにトピックを詰め込みすぎない ■ そのスライドのポイントがわかりにくくなる

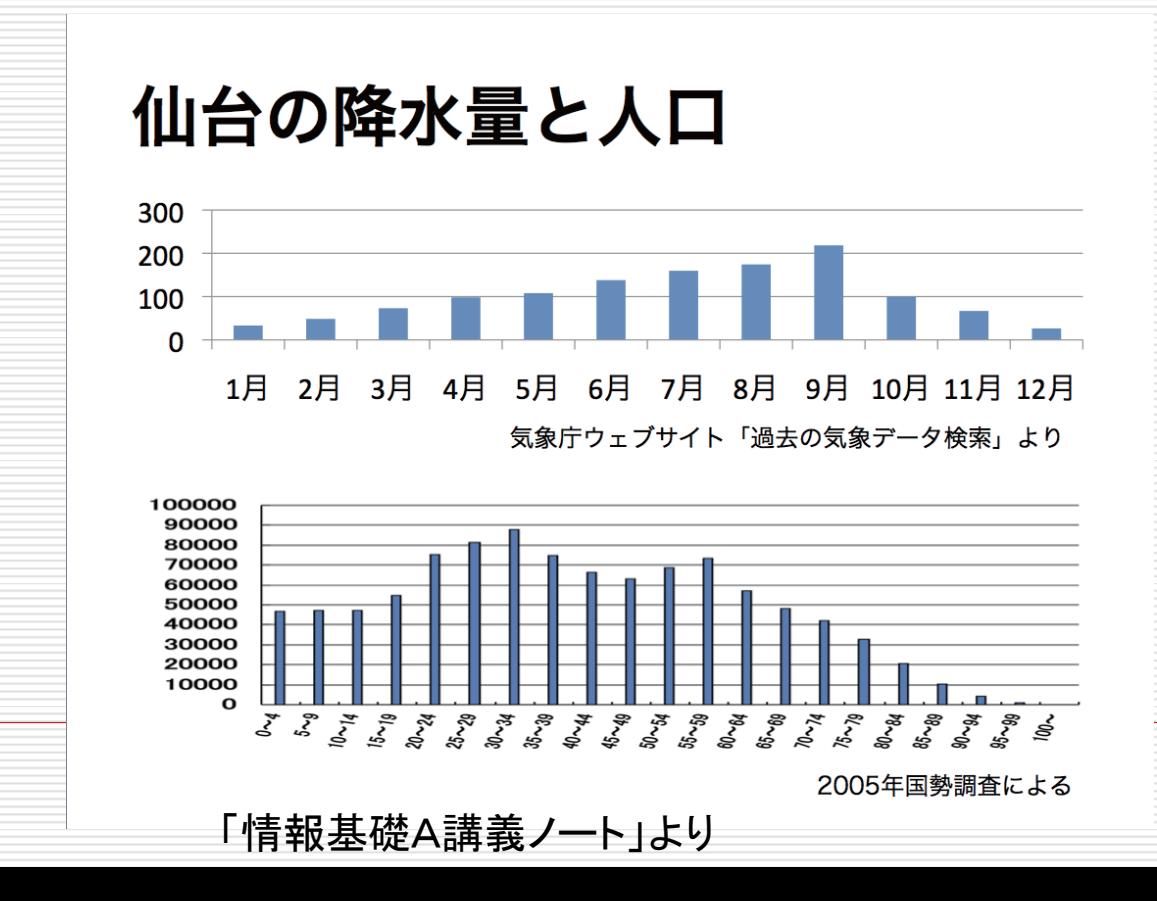

プレゼンテーション資料作成上の注意: スライドを作るときに

### グラフや図を積極的に使用

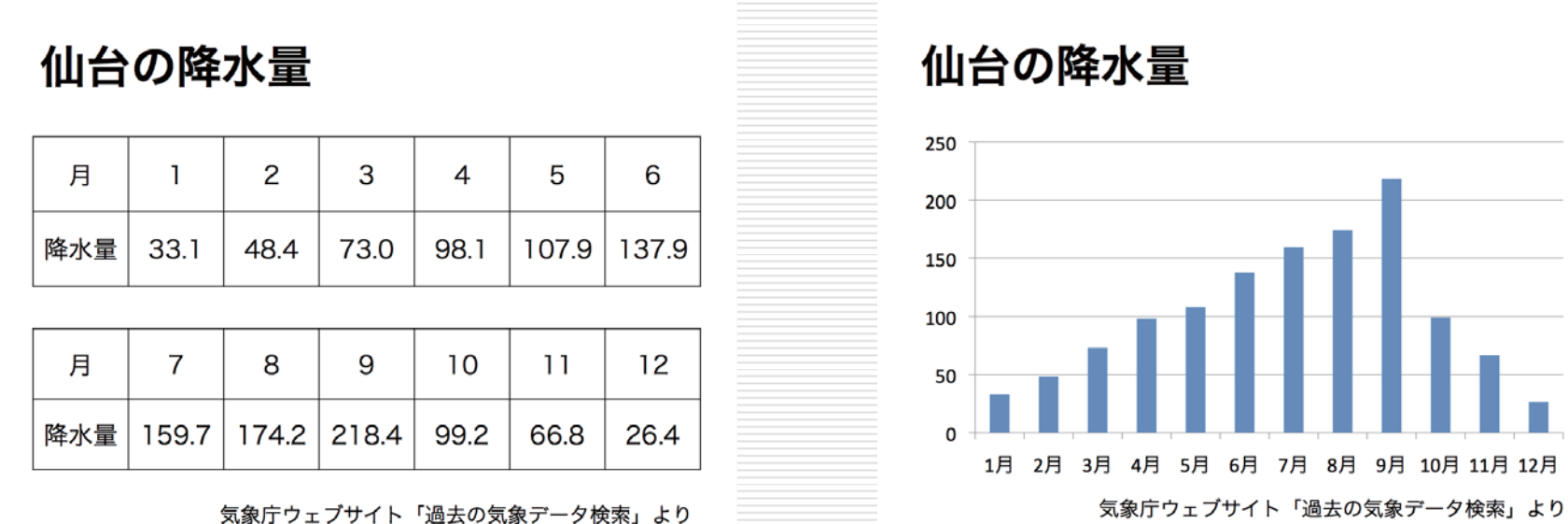

「情報基礎A講義ノート」より

月

□ アニメーションの適切な使用

■ アニメーションを使いすぎると逆効果